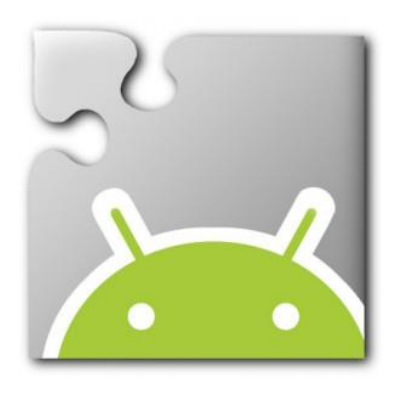

- Today we are going to start developing apps using a new tool called App Inventor.
- This tool is being developed by MIT (the same people who created Scratch).

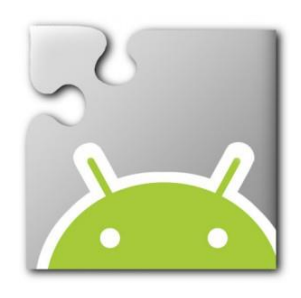

- What is an app?
	- An app is a software program designed to run on smartphones, tablet computers and other mobile devices.
- What are the types of apps?
	- Utlity, Entertainment, Game, News, Productivity and Social Media

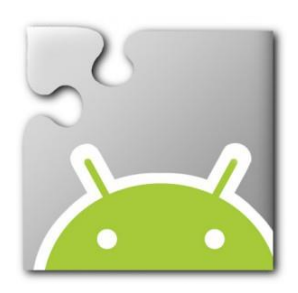

- To use App Inventor you must install
	- Mozilla Firefox
		- <http://www.mozilla.org/en-GB/firefox/new/>
	- or
	- Google Chrome
		- <http://www.google.com/chrome/>
	- Currently App Inventor will not work with Microsoft Internet Explorer
- All the App Inventor projects are stored in the cloud, you must have an Internet connection
- To test your project you can
	- install the App Inventor Companion app to your Android mobile phone
		- <https://play.google.com/store/apps/details?id=edu.mit.appinventor.aicompanion3>

or

- install the App Inventor software on your computer
	- <http://appinventor.mit.edu/explore/ai2/setup-emulator.html>

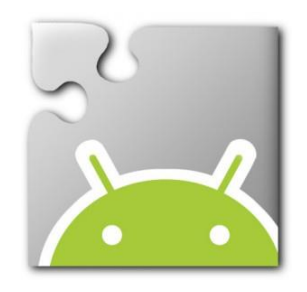

# Step 1: Install Firefox or Chrome

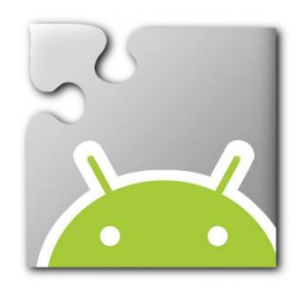

### Install Firefox:

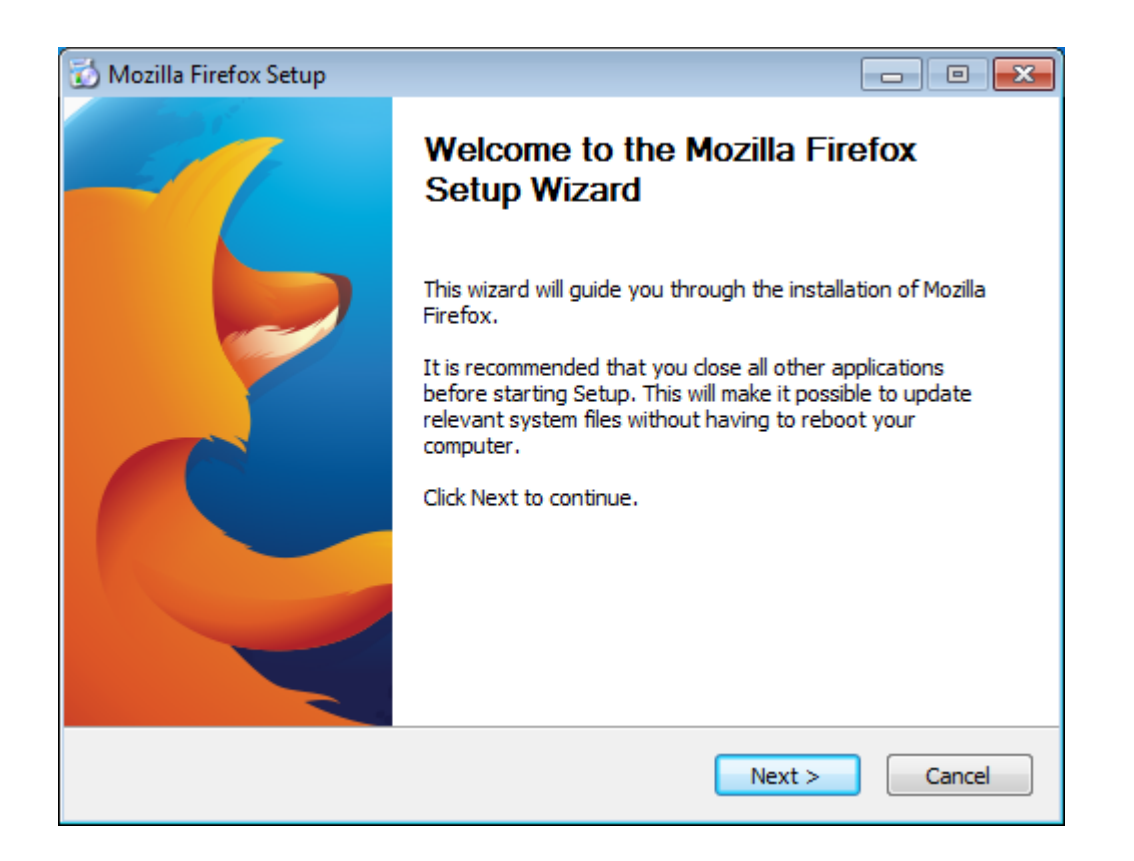

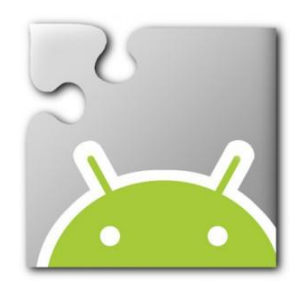

#### Firefox: Choose "Standard" install

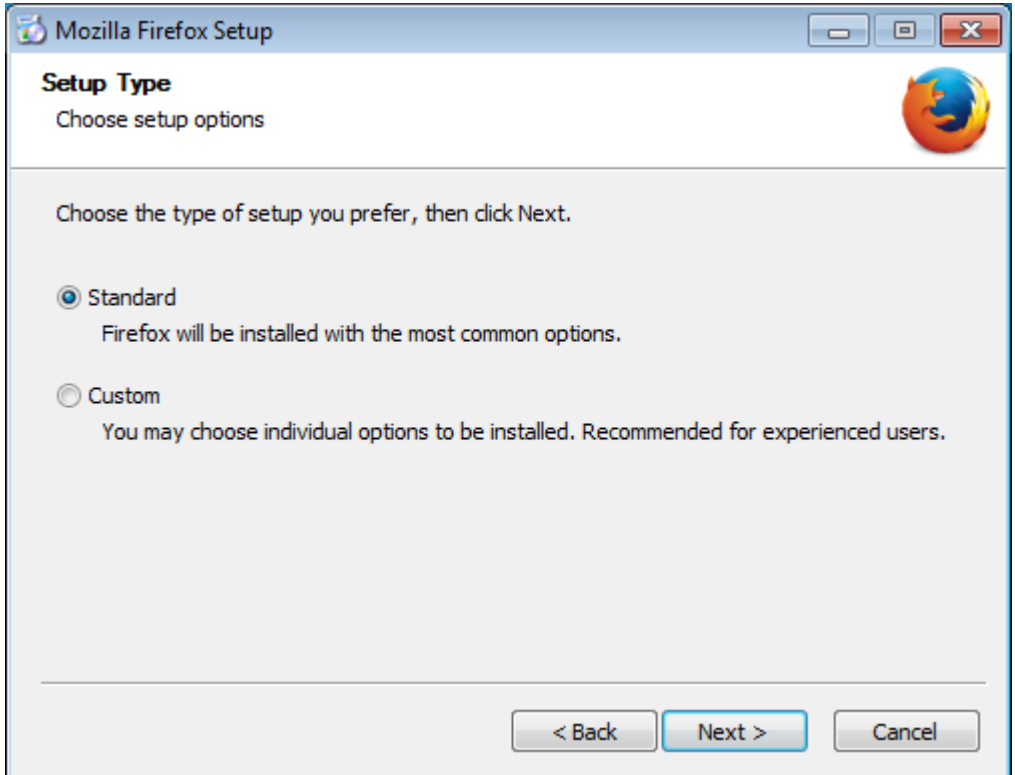

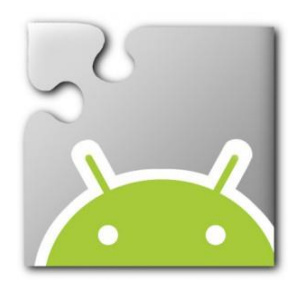

#### Firefox: Change default browser if you wish

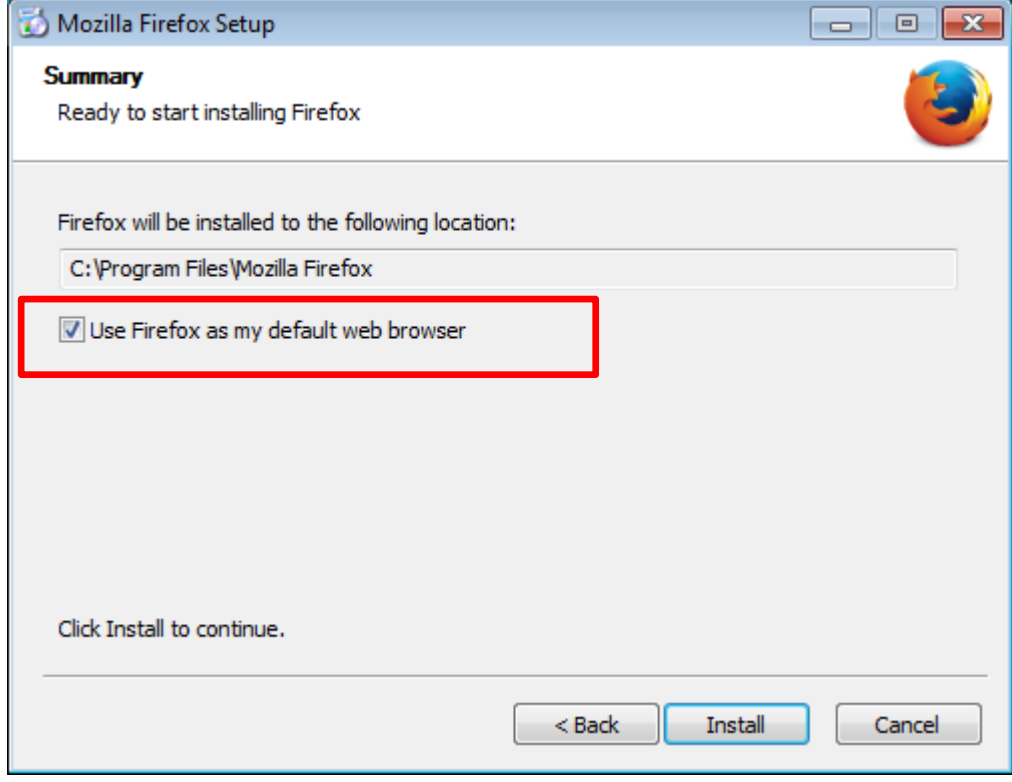

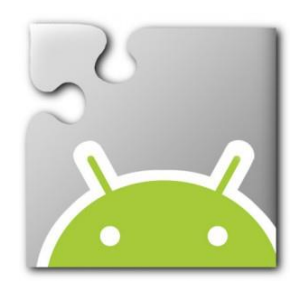

#### Firefox: Allow installation to complete

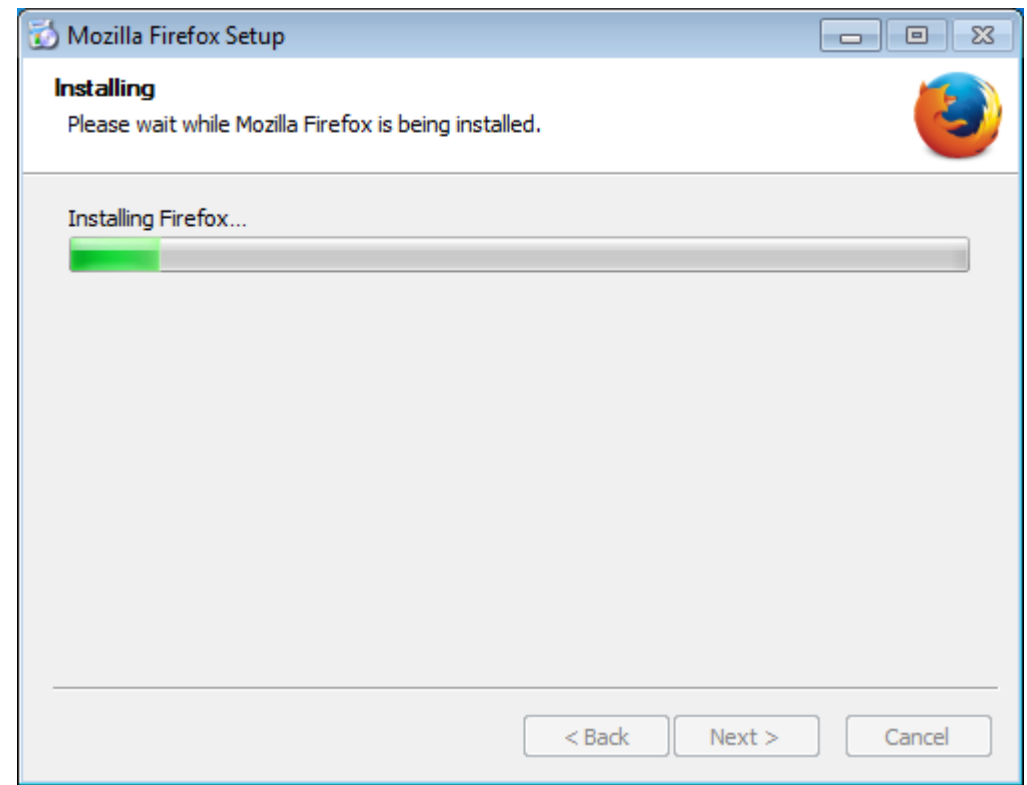

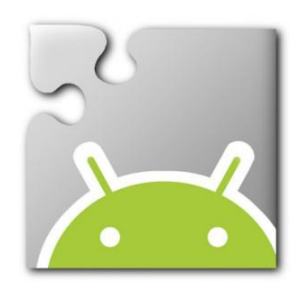

### Firefox: When finished click Finish

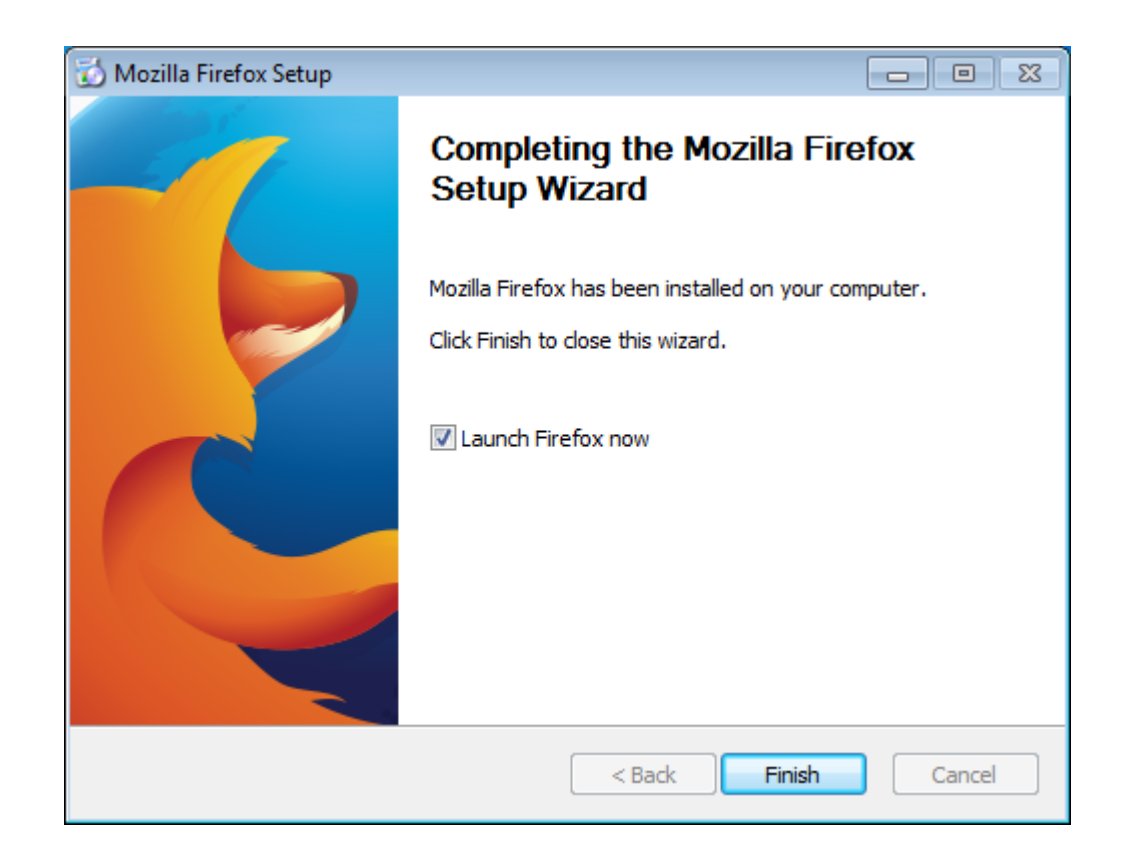

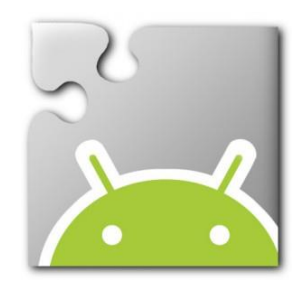

Step 2:

Install App Inventor software

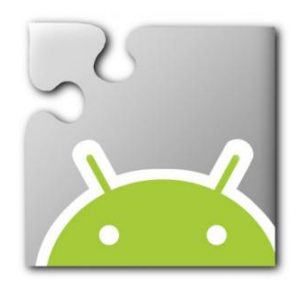

### Install App Inventor software

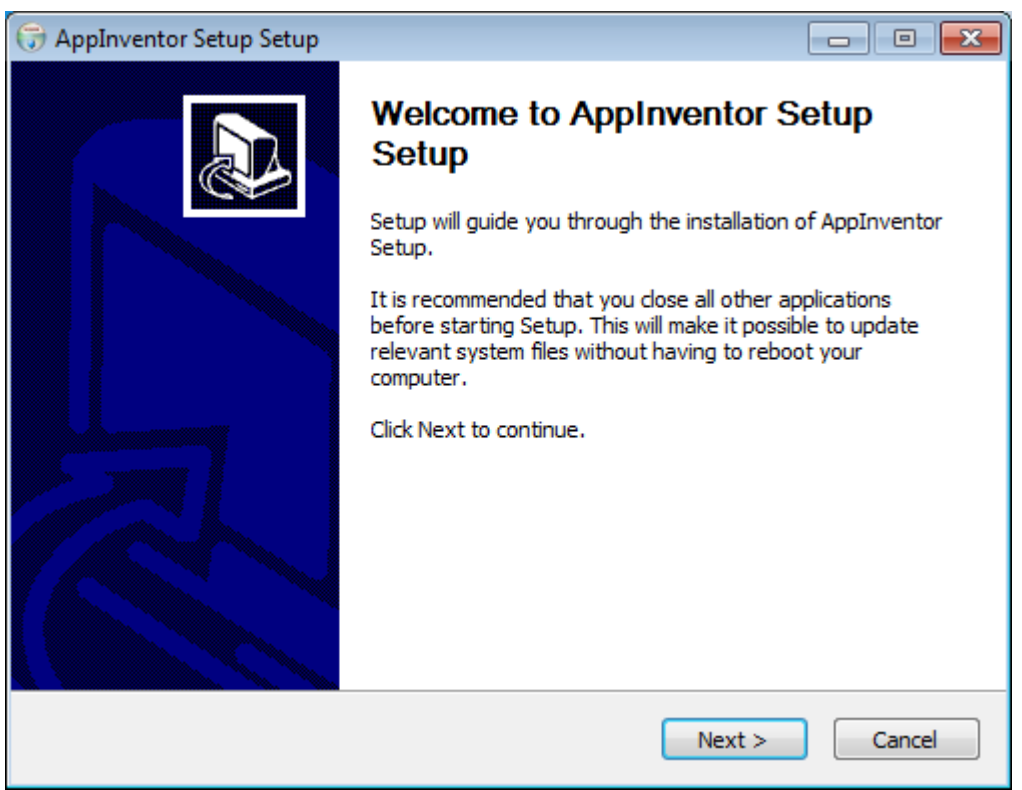

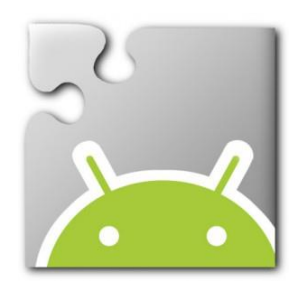

### App Inventor: Agree to License

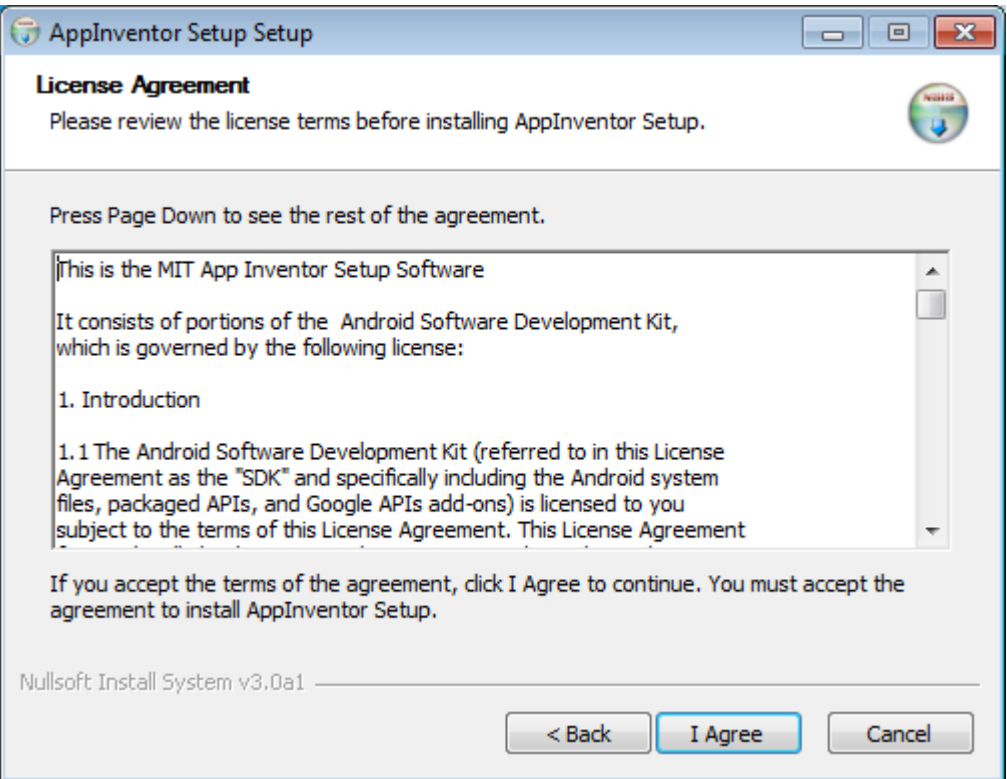

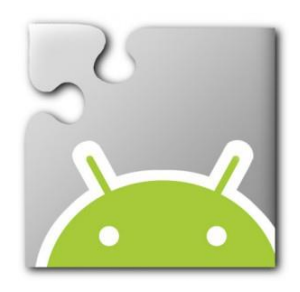

#### App Inventor: Do not change Install Location

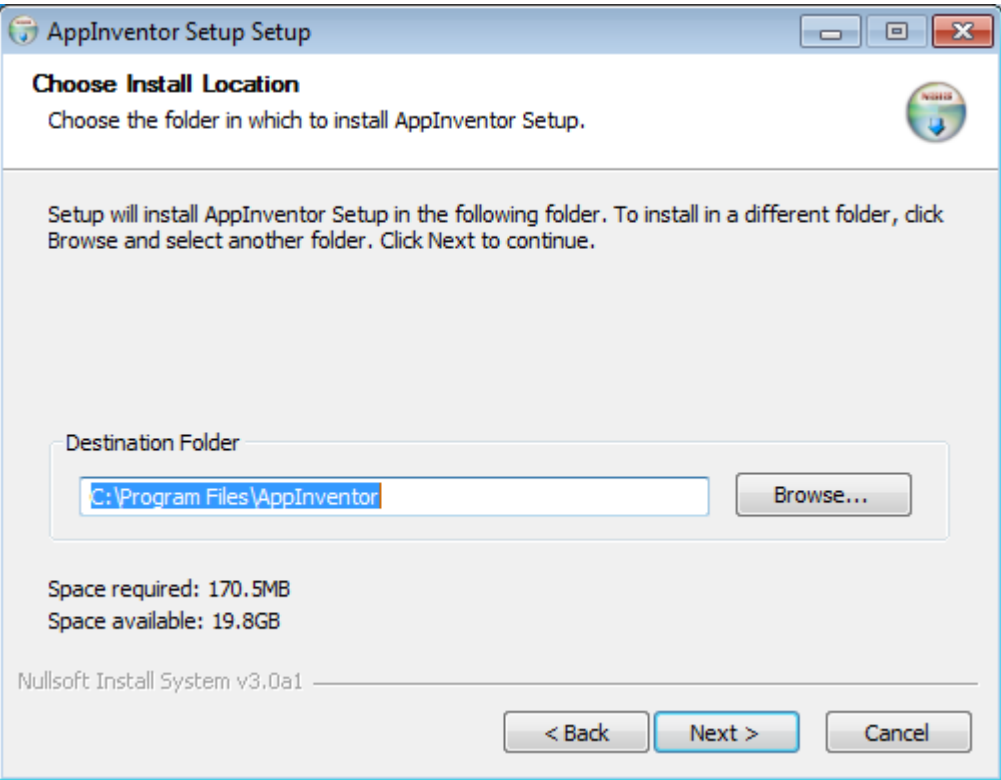

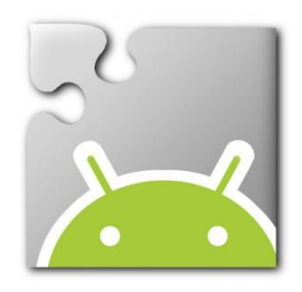

### App Inventor: Click Install

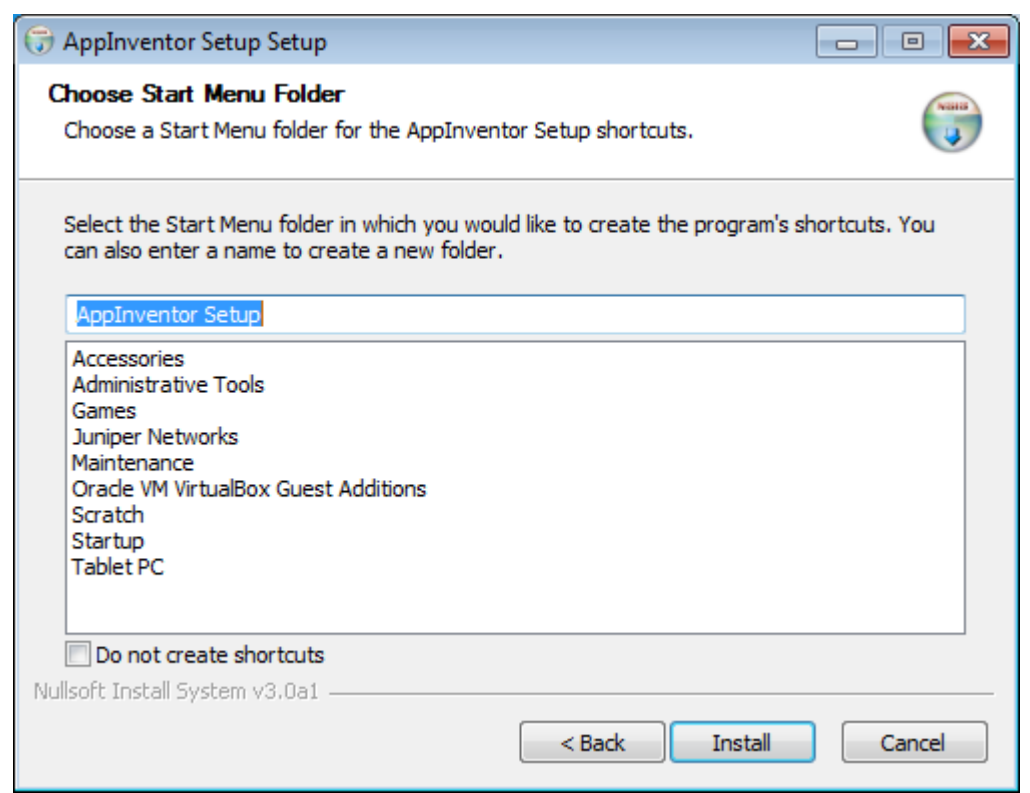

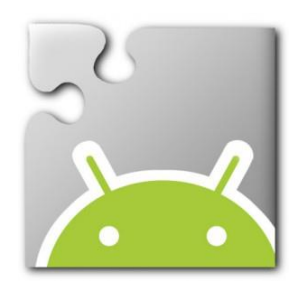

### App Inventor: Allow software to install

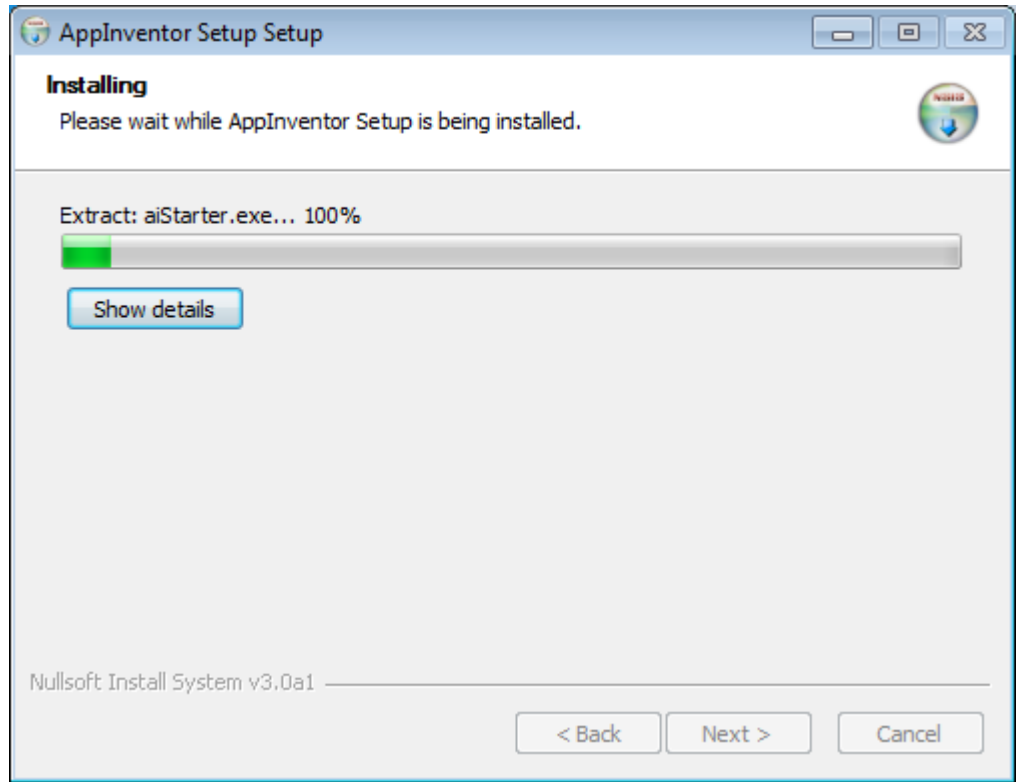

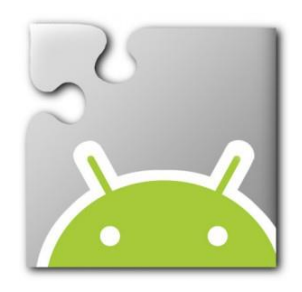

### App Inventor: Click Finish

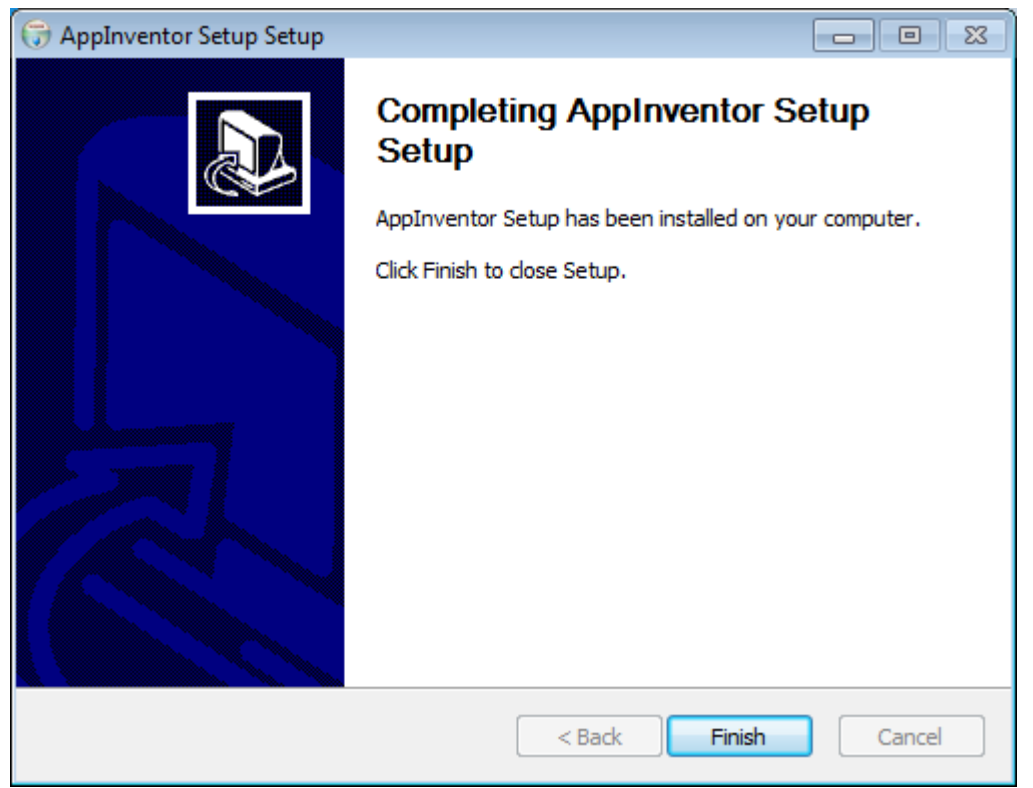

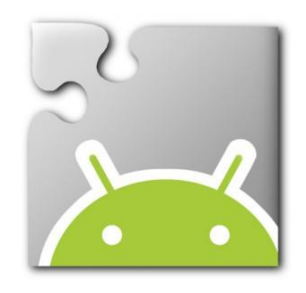

Step 3: Reboot your machine

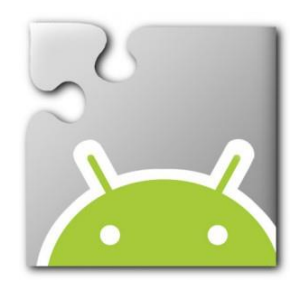

#### After the reboot there is a new program is running. This program is used when you launch the Emulator.

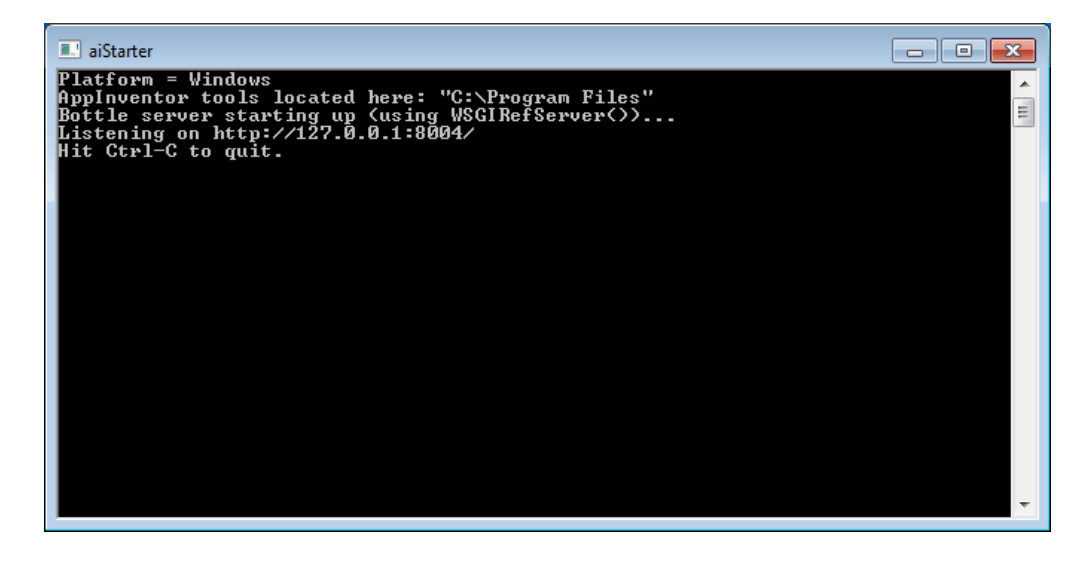

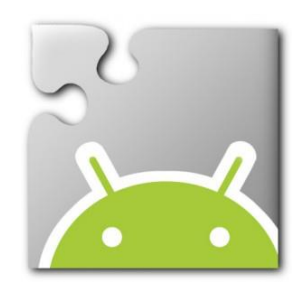

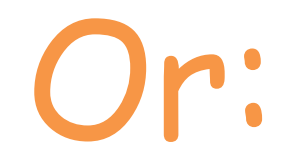

# Install the App Inventor Companion app

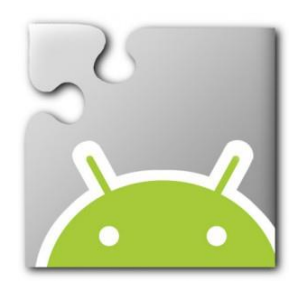

### Companion App: In your android mobile device launch the Google Play app

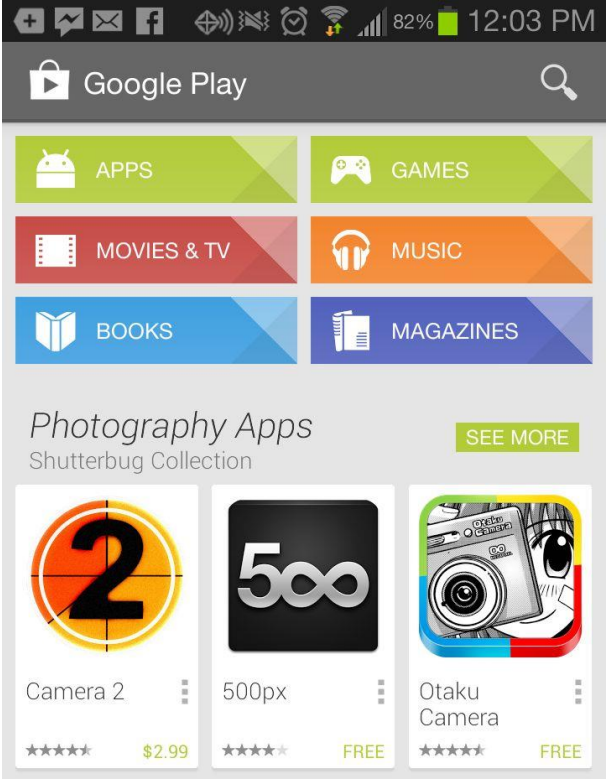

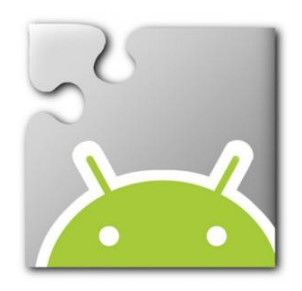

### Companion App: Search for MIT AI2 Companion. Install the app

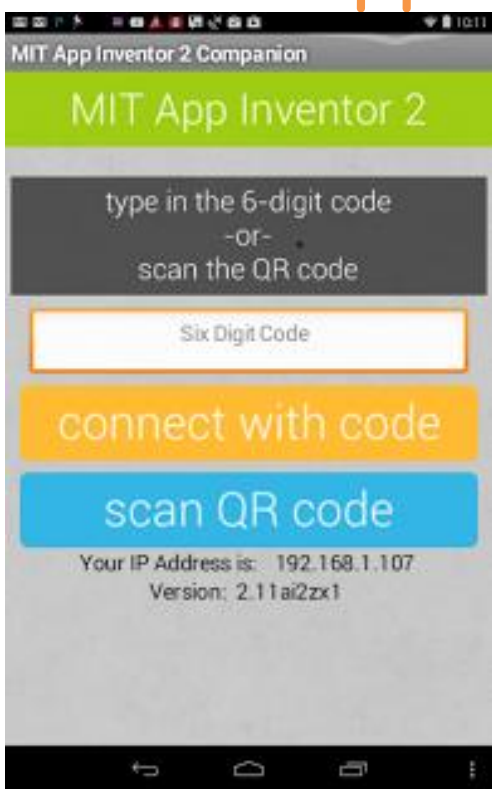

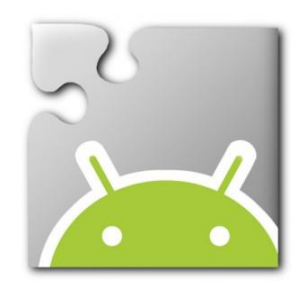

Step 4: Login to App Inventor

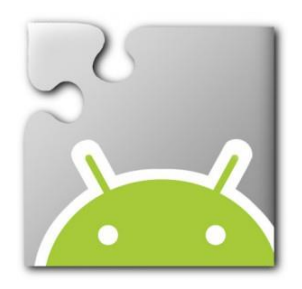

# Launch Firefox or Chrome

#### Type: ai2.appinventor.mit.edu

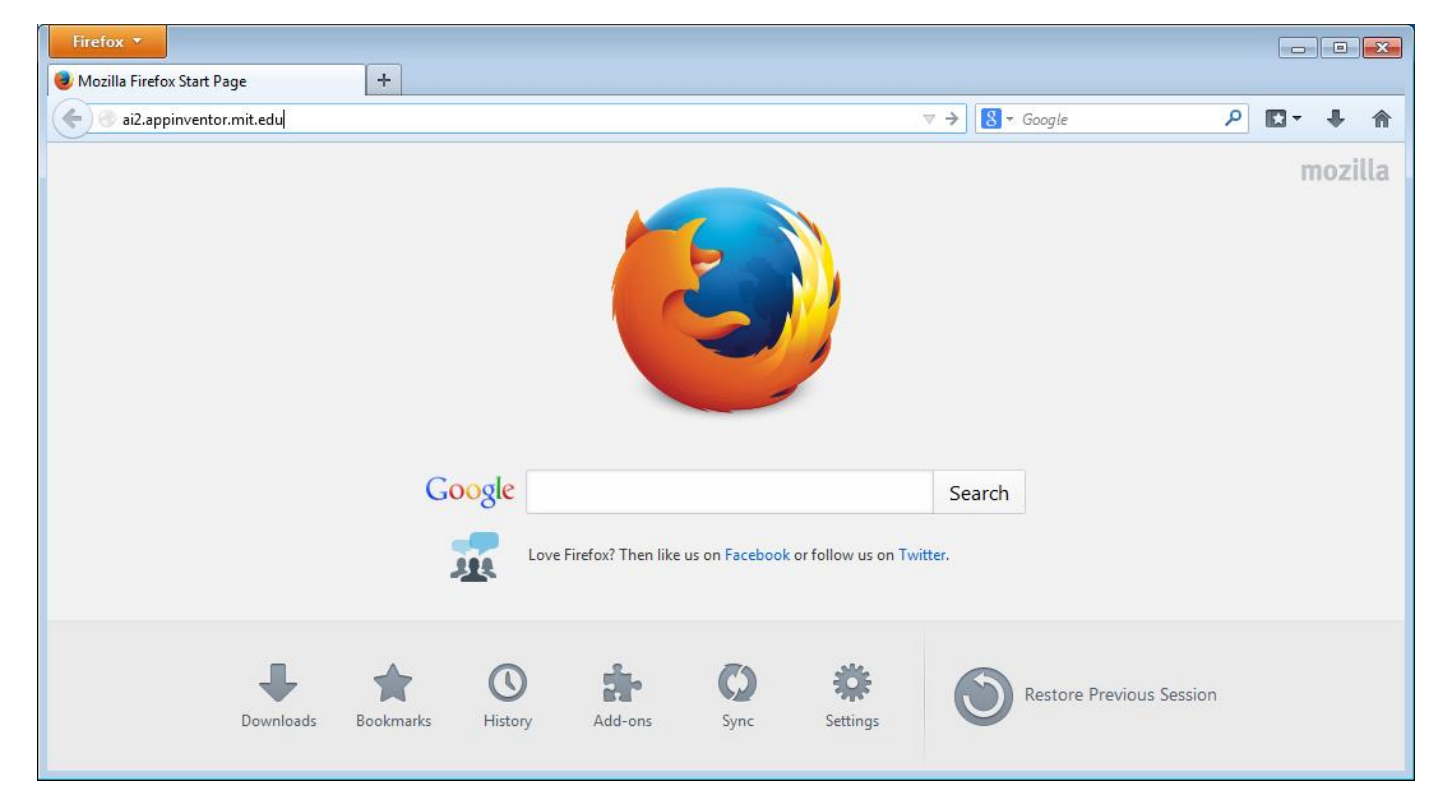

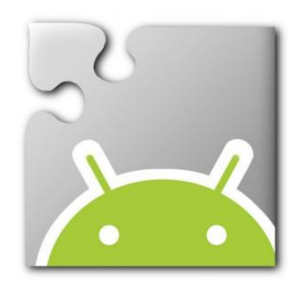

#### Enter your Gmail e-mail address and password

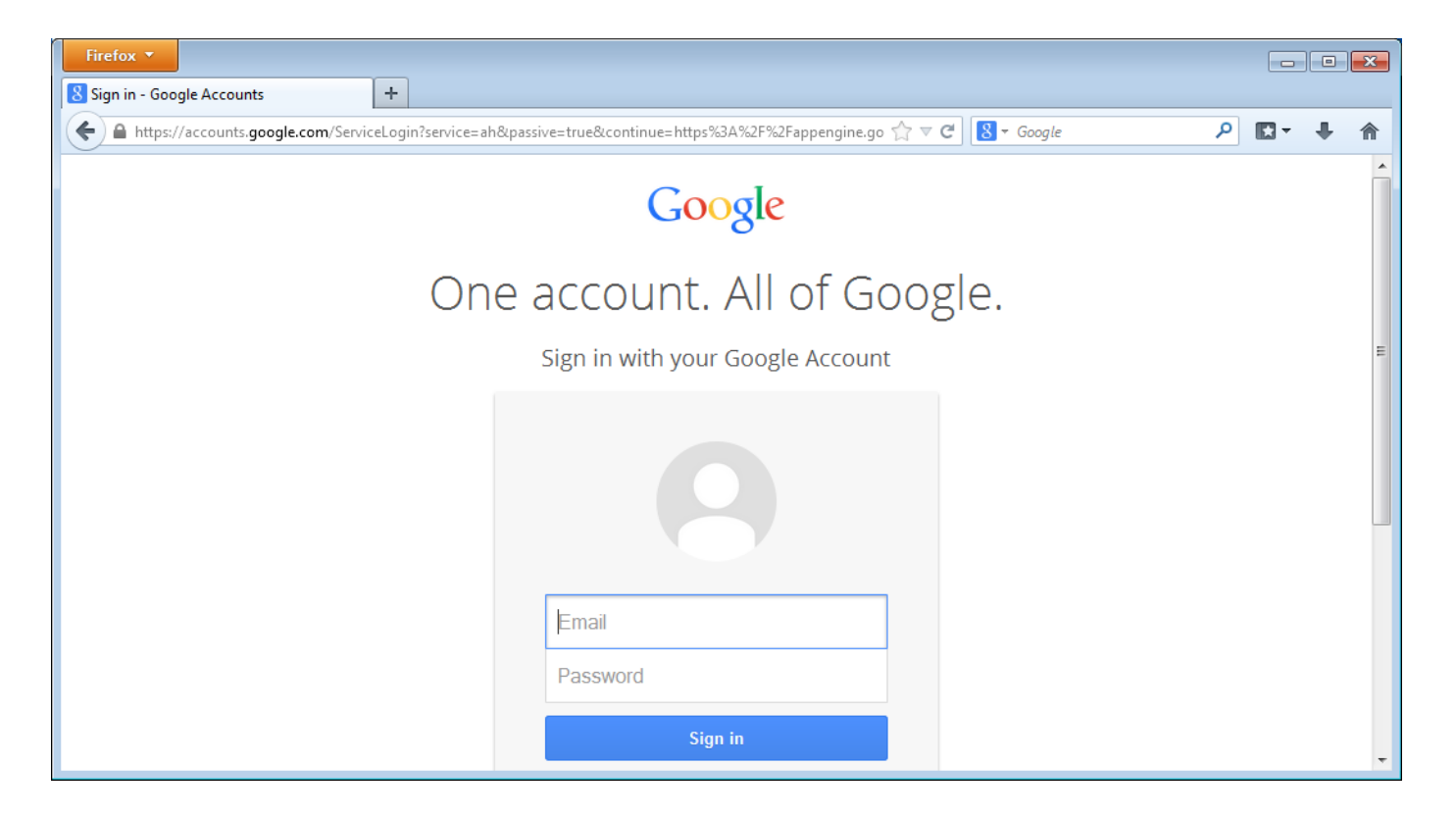

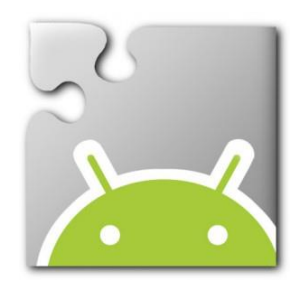

#### Welcome to App Inventor

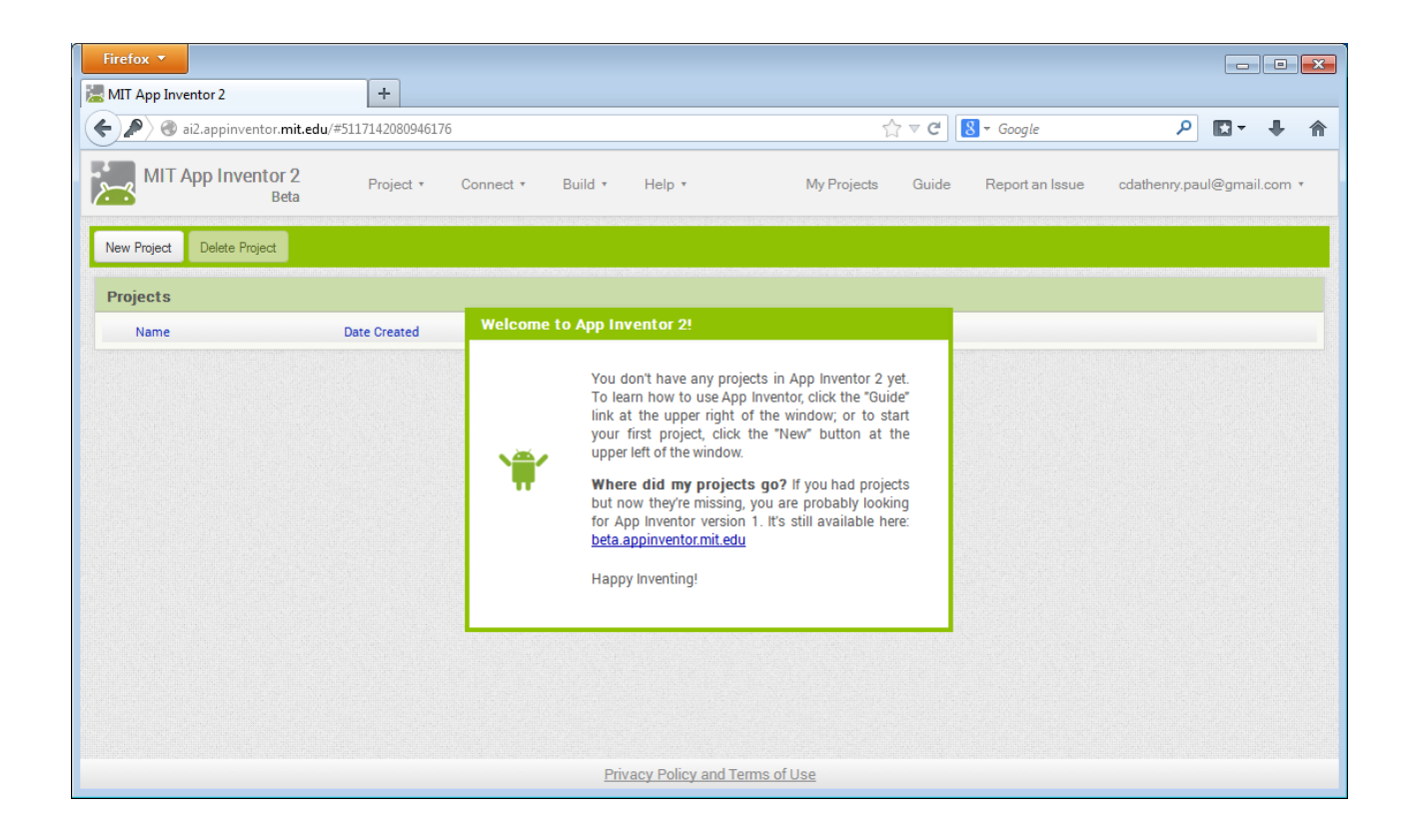